#### **vinodsrivastava.wordpress.com**

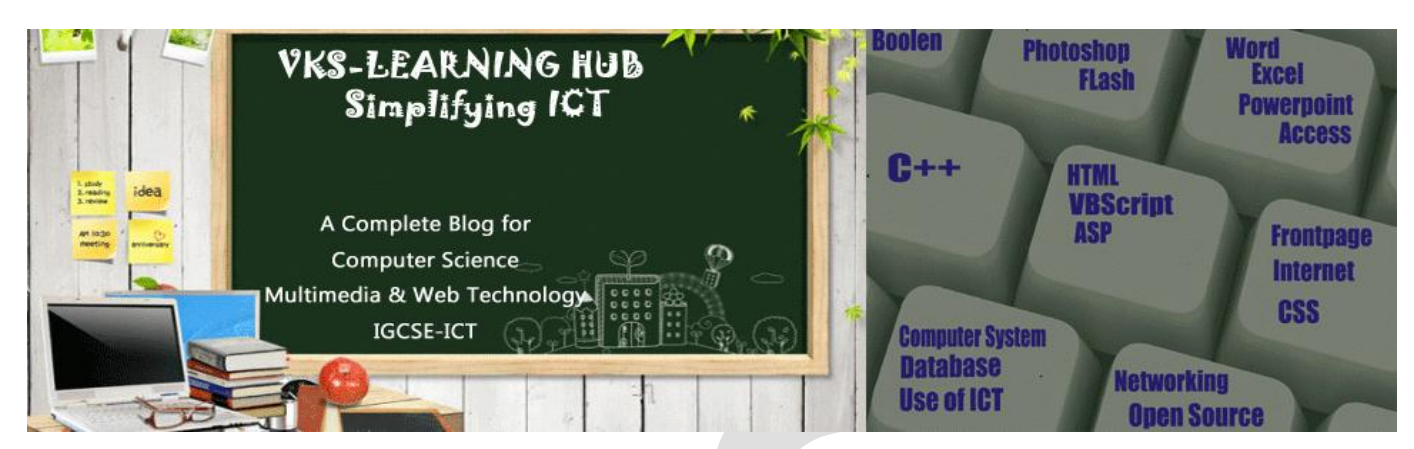

#### **Question Bank-2 (Based on JAVASCRIT/ PHP Total 30 Marks)**

#### **JavaScript**

1. **How to add JavaScript in HTML** javascript can be added in HTML in **<Script> </Script>**Tag **Internal JavaScript code** Using **<script>** or **<Script Language= "JavaScript">** Script code…. **</Script>** 

**External JavaScript file can also be added using src attribute with <Script> Tag <Script Language**= "JavaScript**" src**= "External.js"> Script code…. **</Script>** 

- 2. **How to Add Comments in JavaScript** Single Line comments it can be given by putting // before the text makes it a single line comment Multiline Comments It can be given between /\* \*/
- 3. **What is variable? How to declare variable in JavaScript** Variable are used to store value which can be used and modified during execution of script. **var** keyword is used to declare variable in JavaScript?
- 4. **Name four primitive data type of JavaScript** String Number Boolean Array Undefined Null and Object are different type of primitive data type
- 5. **What are logical (Boolean) operator in JavaScript** && || ! are Boolean operator used to create logical expression which results in either True or False
- 6. **What is the difference between = ,== & === operator explain with example**

= operator is used to assign value == operator is used compare two operand for equality === is also used to compare to operand strictly for same type **Example**

 $0 =$ false // results in true as false is equivalent 0

2=="2" // results in true as string automatically converted to int

But

0===false // false as data type are different for operand 2==="2" // false as data type are different for operand

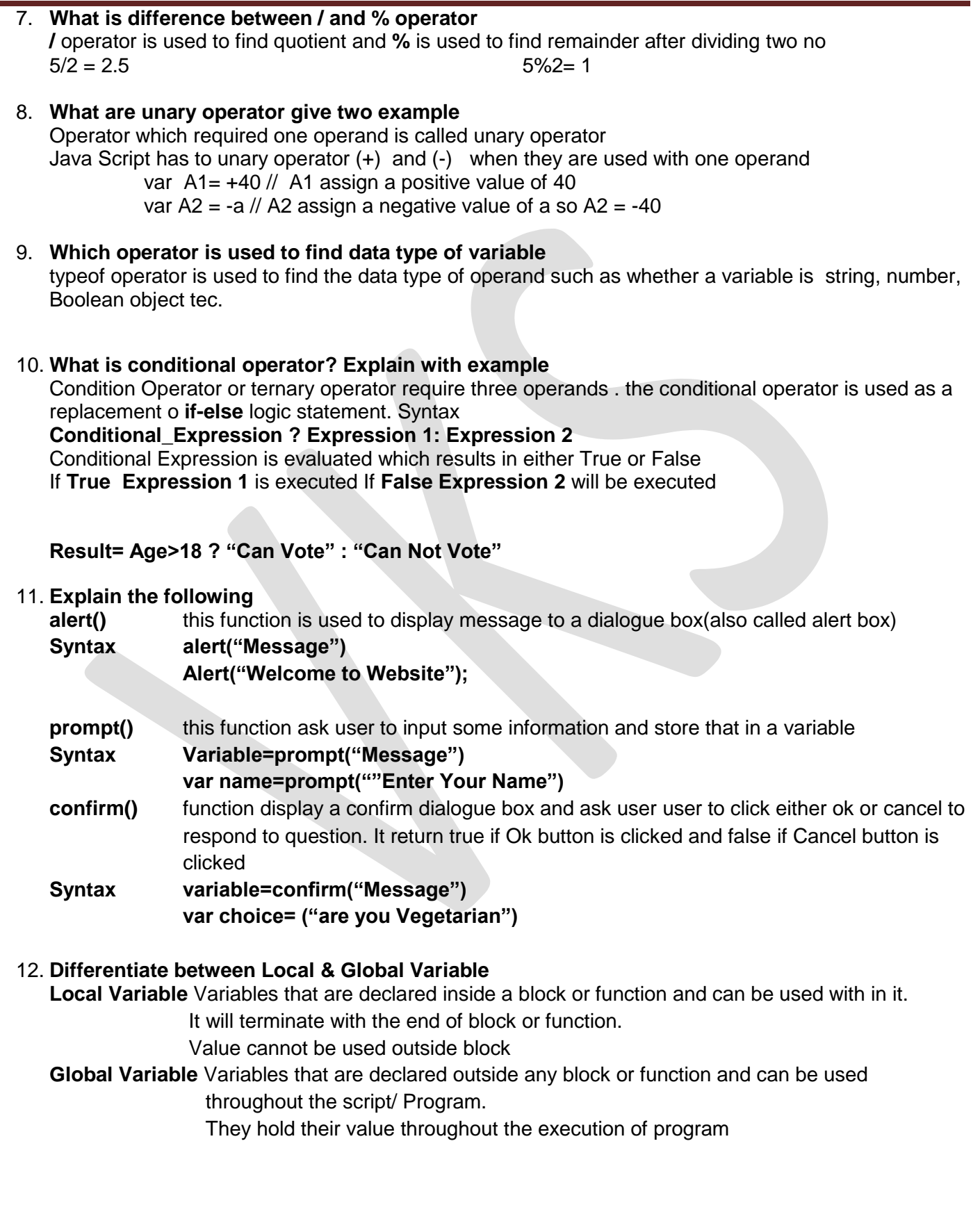

#### 13. **Differentiate between Formal Parameter & Actual Parameter**

**Formal parameter** are the variable declared in function header. they receive value from the calling function through actual parameter. They can only be variable.

**Actual Parameter** : Are the actual variable/Constant passed during function is called. It can be variable constant or expression resulting a value

```
Function add ( A, B) // A & B are formal parameter
```

```
{
var sum=A+B;
alert(sum);
```

```
}
```

```
var x=10;
```

```
var y =20;
add(x,y)// x, y are actual parameter 
add(20,30)// passing constant as actual parameter
```
#### **add(2\*x, y-2) //passing expression as actual parameter**

#### 14. Explain the following function

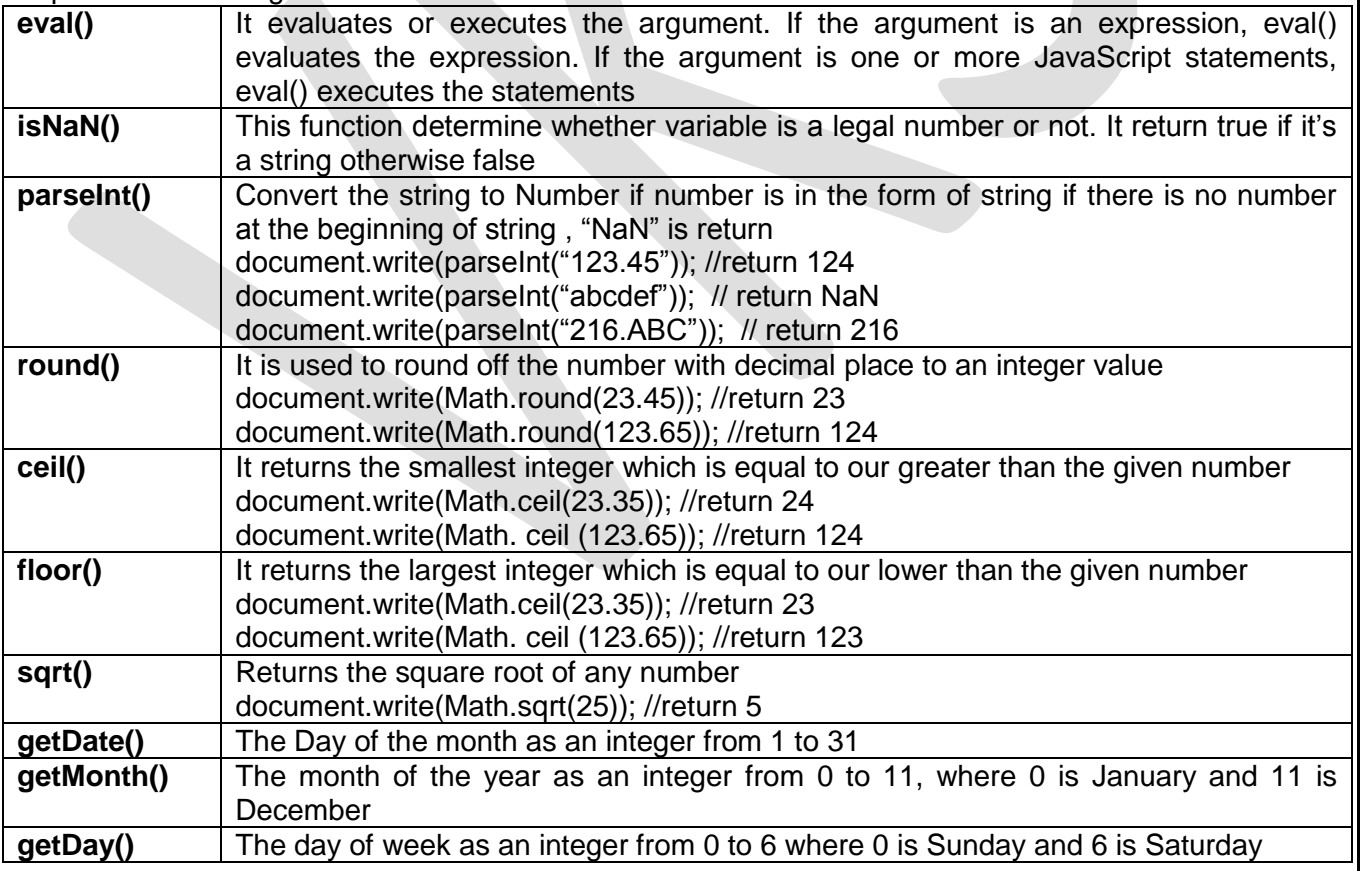

15. Name three function of Math object

**a) round() b) floor() c) ceil() d) sqrt() e) pow()**

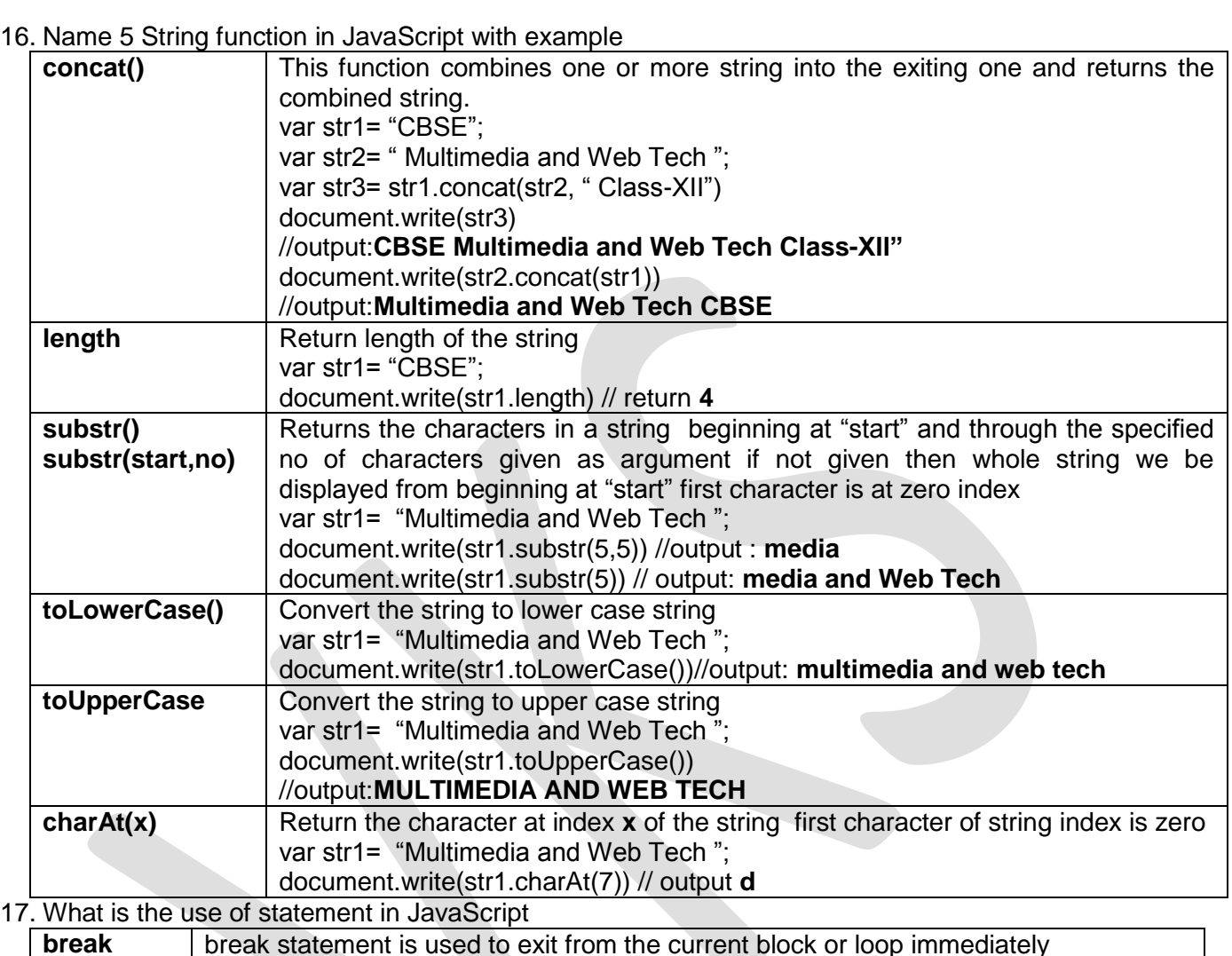

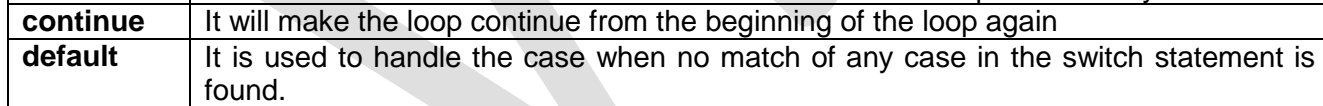

#### 18. Difference between Entry level & Exit Level Loop

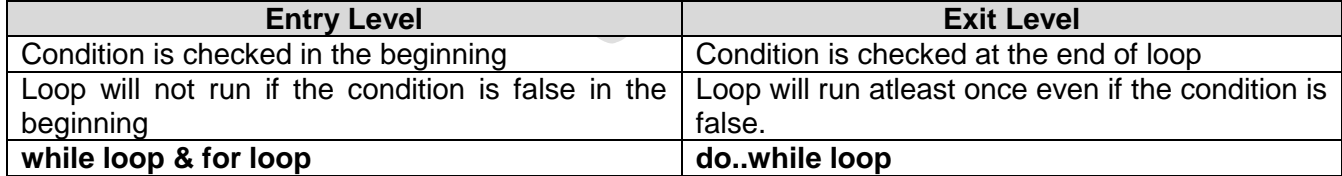

19. What is an array? Write JavaScript statement to declare an array of 5 objects. An array Is a collection of variables of the same type under one name. **Ar=[1,2,3,4,5]; or Ar=new Array(1,2,3,4,5)**

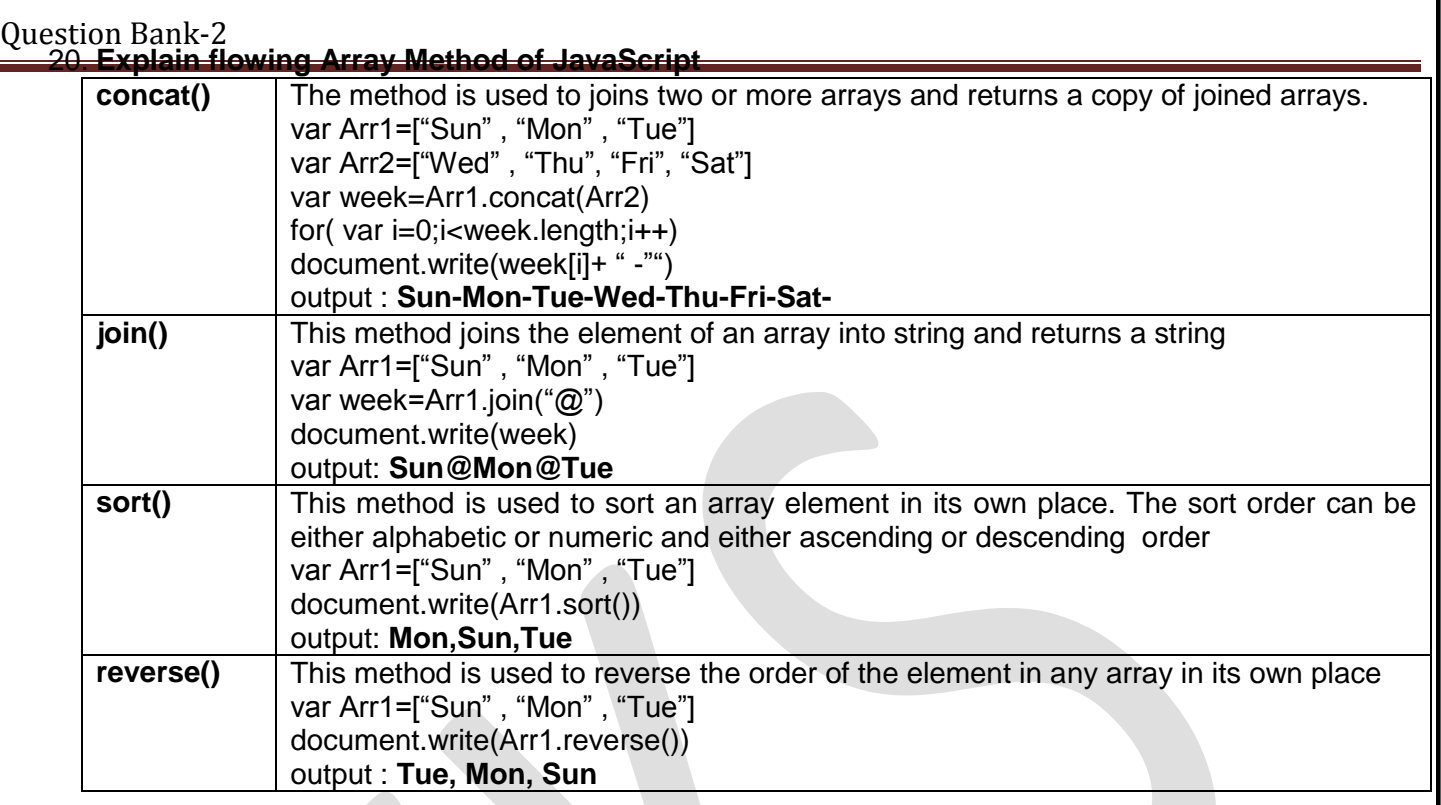

21. Give the correct option for Event with Interface

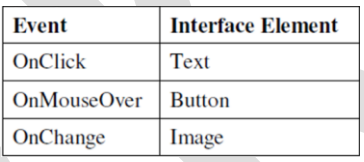

#### **Button – OnClick, Text – OnChange, Image – OnMouseOver**

22. What is event handling? Which of the following two events will be required to write a code to enlarge an image when the mouse pointer is over the image and retains its original size when the mouse points anywhere else on the page?

OnMouseOver, OnMouseIn, OnMouseOut, OnMouseExit, OnClick, OnMouseClick Event handling refers to writing code that is executed to perform the processing in response to occurance of an event.

Two events: **onMouseOver, onMouseOut**

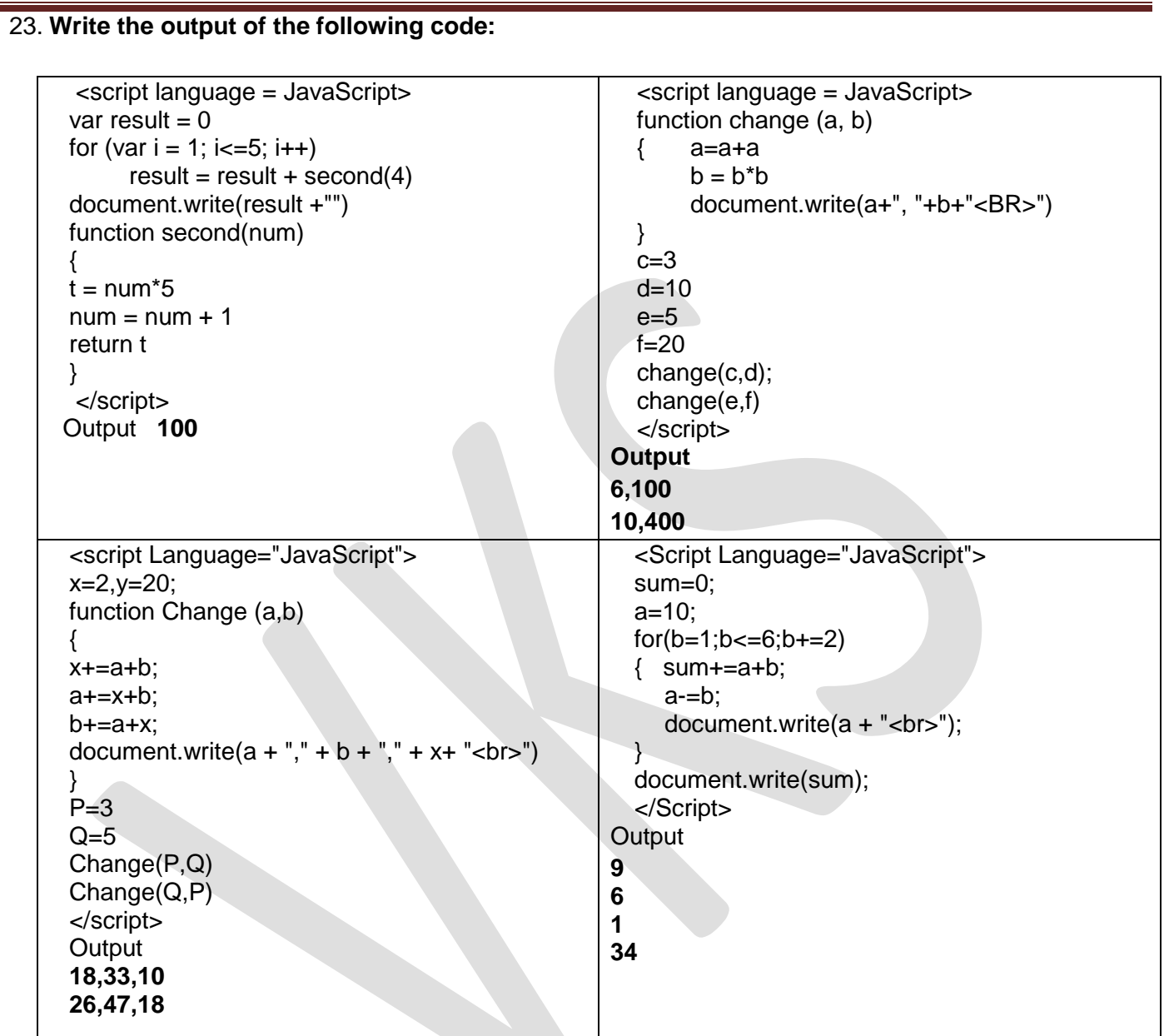

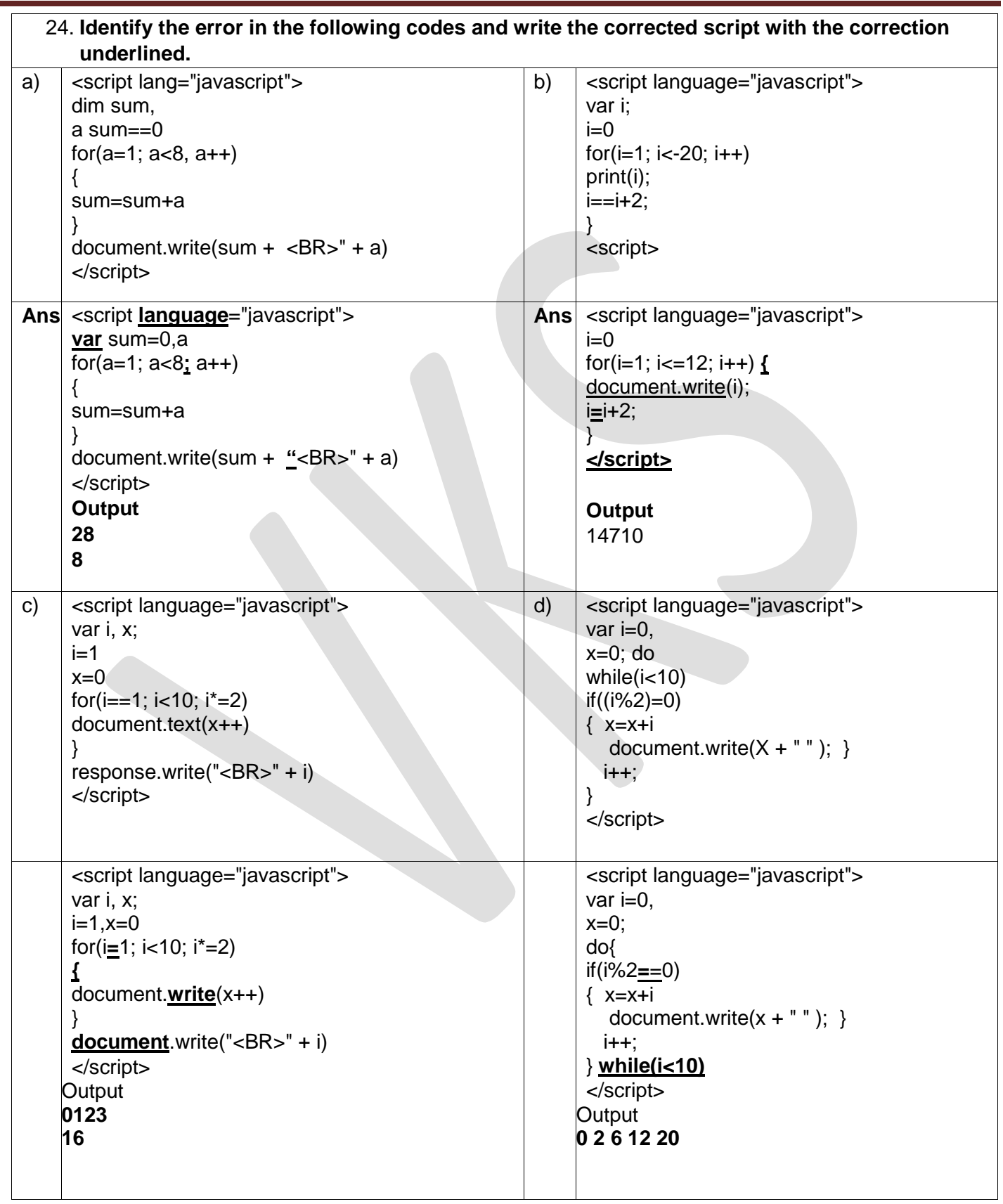

25. **Give the output of the following code and rewrite the code using a for loop instead of do..while loop without affecting the output:**

```
<script language = JavaScript>
var prod, counter
prod = 1counter = 1do
{
       prod = prod*counter
       counter = counter+2document.write(prod+", "+counter+"<BR>")
}
while (counter <=7)
Output:
1, 3
3, 5
15, 7
105, 9
```
26. **Study the code given below and answer the questions that follow:**

```
<SCRIPT LANGUAGE="JavaScript">
P=5Q = 30
```
do

{

```
P = P + 6document.write(P+" ")
```

```
}
```
while $(P<=Q)$ </SCRIPT>

(i) How many times the above WHILE loop gets executed?

```
5 Times
```
(ii) Convert the given DO WHILE loop to FOR loop without affecting the output. <SCRIPT LANGUAGE="JavaScript">  $P=5$ 

```
Q = 30
```

```
for(P=5;P<=35;P+=6)
```

```
{
document.write(P+" ")
```

```
}
```

```
</SCRIPT>
```
(iii) Give the output of the above code.

```
11 17 23 29 35
```
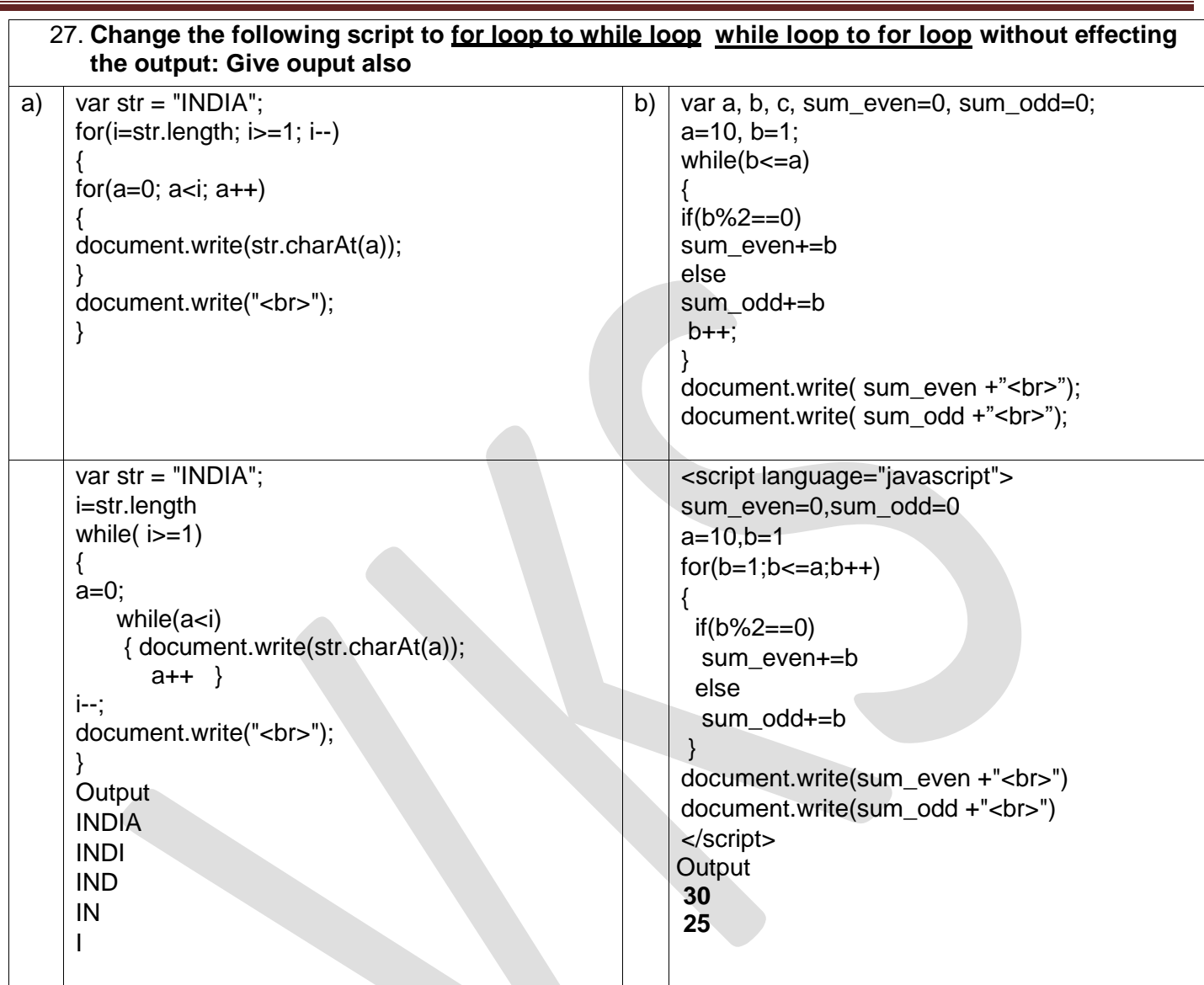

28. Observe the code segment given below and answer the questions that follow: <script language="JavaScript">

A=(10\*3)%4 document.write(A) B=40%3 document.write(B)  $if(!(B>=A))$  $C=5$ else  $C=10$ document.write(C)

- </script>
- a) Name any one relational operator and one logical operator in the above code segment. Relational Operator **>=** Logical Operator **!**
- **b)** Rewrite the statement: if (!(B>=A)) without using the ! operator. **if (B<A)**

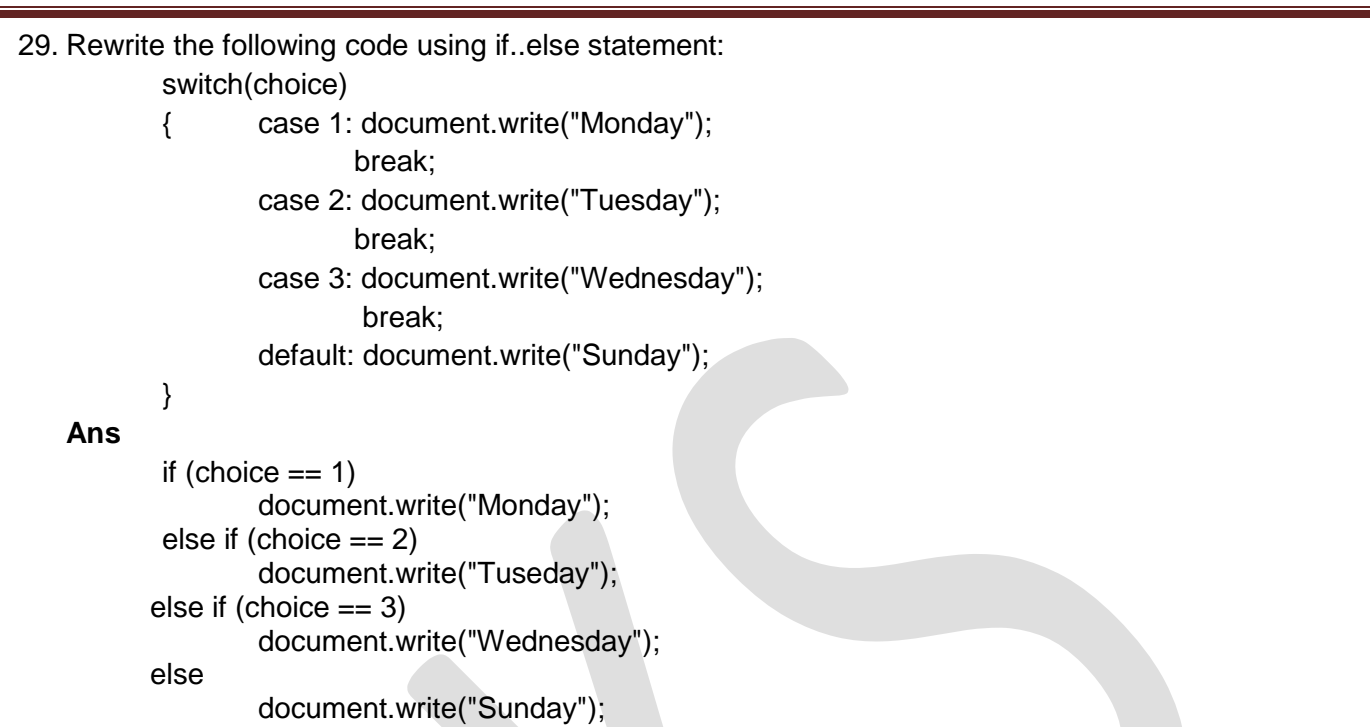

30. Write the equivalent script for the following code using for loop without affecting the output:

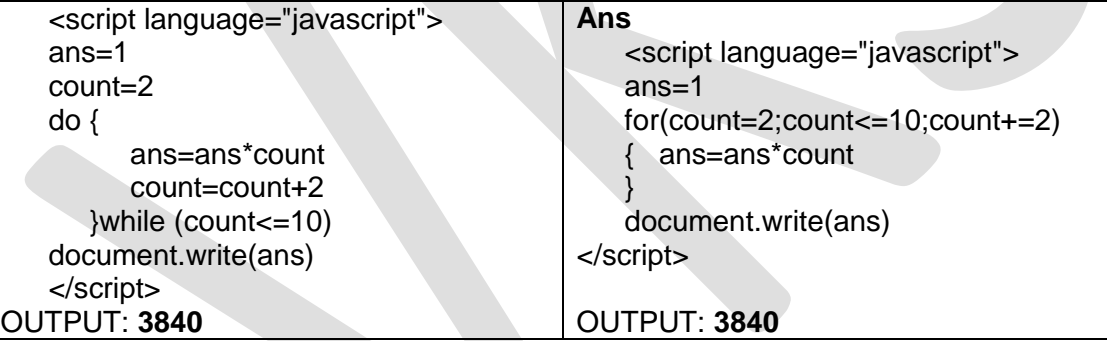

31. Write the HTML code to generate the following form:

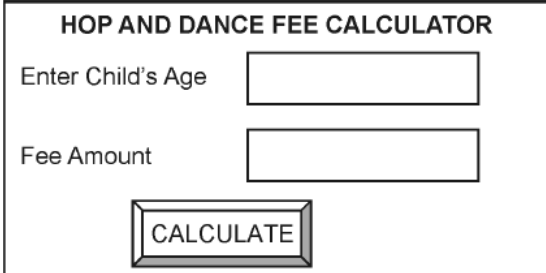

Write the JavaScript code to display the fee for the Dance Course as

- 600 for children aged 6-12
- 1000 for children aged 11-16
- "Not Allowed" for any other age

On the click of the CALCULATE button. The user inputs the child"s age in the top text box and the fee amount or the message "Not allowed" should be displayed in the second text box.

#### **MMWT-SAMPLE PAPERS@ VKS-Learning Hub** Page 10

```
<html>
<head>
<script language = javascript>
function CalcFee()
{
        age= parseInt(document.form1.age.value)
        if (age>=6 && age<=12)
                 Fee = 600;
        else if (age>=11 && age <=16)
                 Fee = 1000else Fee = "Not Allowed"
        document.form1.fee.value = Fee;
}
</script>
</head>
<form name = form1><Pre>
<center>HOP AND DANCE CALCULATOR</center>
Enter Child's Age <input type = text name = age>
Fee Amount \leq \leq \leq \times \leq \leq \leq \leq \leq \leq \leq \leq \leq \leq \leq \leq \leq \leq \leq \leq \leq \leq \leq \leq \leq \leq \leq \leq \leq \leq \leq \leq \leq \leq \leq <input type = button value = Calculate onclick = CalcFee()>
</form>
</body>
```

```
 </html>
```
32. Write the HTML code to generate the following form:

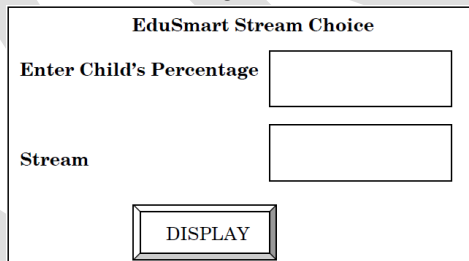

Write the JavaScript code to display the Stream for the Institute as

- Science for percentage above 80
- Commerce for percentage between 60 − 80
- Humanities for percentage between 50 − 60
- Not Eligible otherwise

on the click of the **DISPLAY** button.

The user inputs the child"s percentage in the top text box and the stream or the message ""Not Eligible"" should be displayed in the second text box.

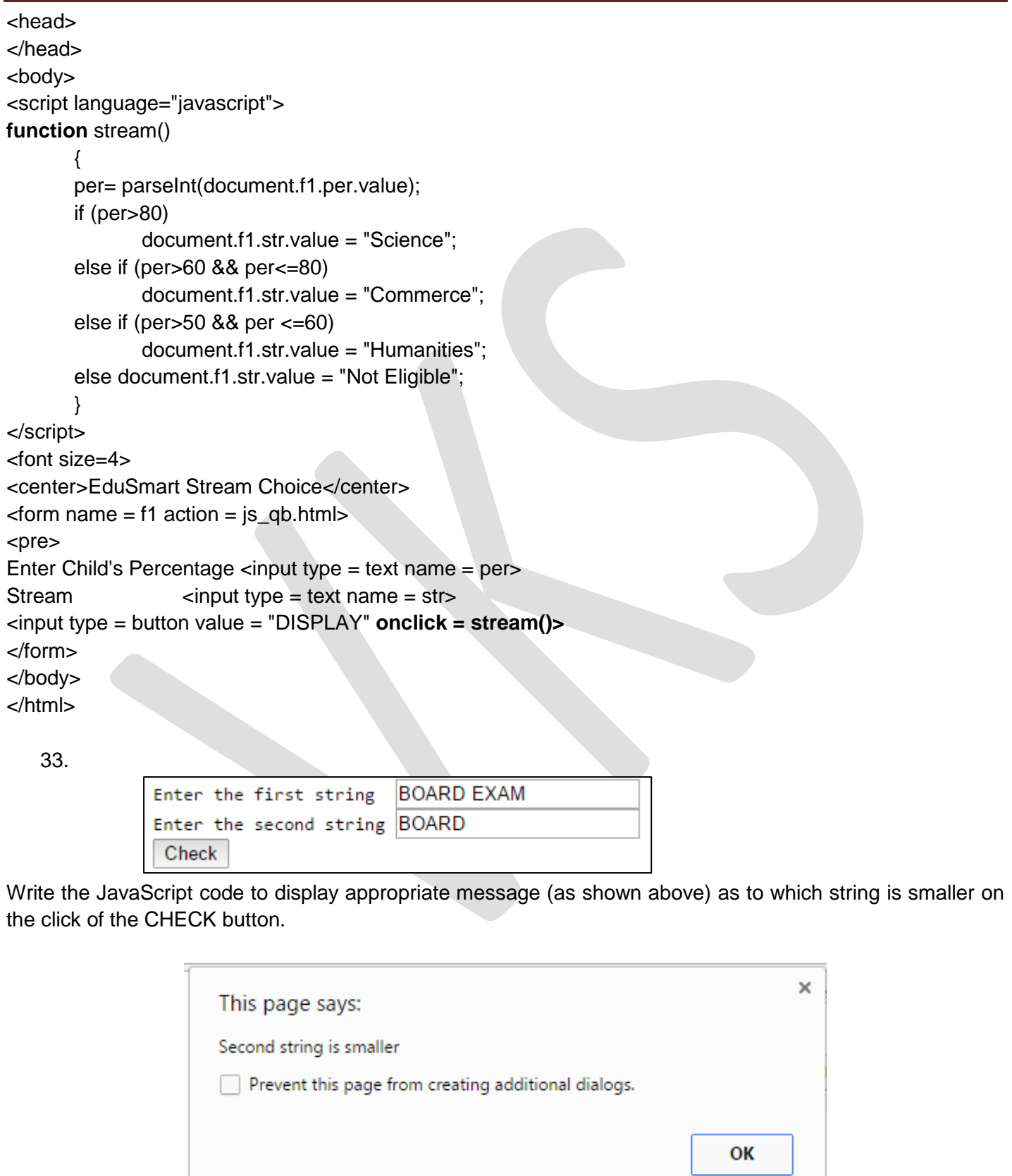

```
Question Bank-2
```

```
<html>
<head>
<script language = javascript>
function Compare()
{
       s1= document.form1.text1.value
       s2= document.form1.text2.value
       if (s1 < s2)alert("First string is smaller")
       else if (s2<s1)
               alert("Second string is smaller")
       else alert("Strings are equal")
}
</script>
</head>
<form name = form1><Pre>
Enter the first string \leqinput type = text name = text1>
Enter the second string \langleinput type = text name = text2>
<input type = button value = Check onclick = Compare()>
</form>
</body>
</html>
```
34. Create a form that contains two text box options and radio button with two options as shown below:

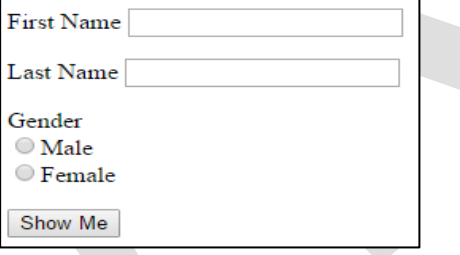

When the user clicks on any of the radio buttons, the message should be displayed according to selected Gender **For example**, if the First name entered by the user is **Neeraj** and the Last Name entered by the user is **Singh** the following message should be displayed according to the selected gender:

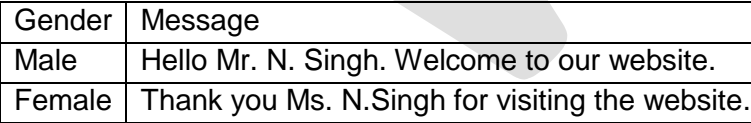

Write the HTML code for creating the form and the embedded JavaScript code for the click event of the button.

```
<html>
<body>
<script language="javascript">
function hello()
\{ fn = document.f1.fn.value;
       ln = document.f1.ln.value;
       alert("Hello Mr. "+fn[0]+". "+ln+". Welcome to our website.")
}
```

```
Question Bank-2
```

```
function bye()
\{ fn = document.f1.fn.value;
       ln = document.f1.ln.value;alert("Thank you Ms. "+fn[0]+". "+ln+". for visiting the website.")
}
function msg()
{ gender = document.f1.gender.value;
       if (gender == "m")hello();
       else if (gender == "f")
               bye();
}
</script>
<form name = f1 action = js_qb.html>
First Name \langleinput type = text name = fn>\langle P \rangleLast Name \langleinput type = text name = ln \langle P \rangleGender <BR>
<input type = radio name = gender value = m onclick = hello()>Male<BR>
<input type = radio name = gender value = f onclick = bye()>Female<P>
<input type = button value = "Show Me" onclick = msg()>
</form>
</body></html>
```
35. Create a form that contains two checkbox options and a textbox as shown below. When the user clicks on any checkbox the selected options must be displayed in the textbox. Write the HTML code for creating the form and the embedded JavaScript code for the click events of the checkboxes.

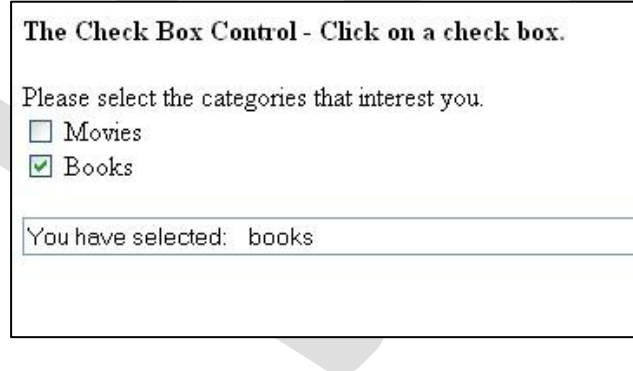

```
<html>
<body>
<script language="javascript">
function show()
{
       selection = "You have selected: ";
       if (document.f1.Movies.checked)
              selection += "Movies"
       if (document.f1.Books.checked)
              selection += " Books"
       document.f1.t1.value = selection
}
</script>
```

```
<font size=4>
<B>The Check Box Control - Click on a check box</B>
P<form name = f1>
Please select the categories that interest you <BR>
<input type = checkBox name = Movies onclick = show()>Movies<BR>
<input type = checkBox name = Books onclick = show()>Books<P>
\epsiloninput type = text name = t1>
</form>
</body>
</html>
Create a Form and calculate Interest on basis of Interest Type Write JavaScript code for calculate 
button
<head> 
                                                           Interest Calculator
\langlescript \ranglePrinciple Amout 1000
function Interest() 
{ var nl = parseFloat(document.f1.t1.value)Rate%) 5Time(Year) 5
       var n2 = parseFloat(document.f1.t2.value)
                                                           Interest Type
                                                           Interest Rate . Simple Interest . Compund Interest
       var n3 = parseFloat(document.f1.t3.value)Interest 250
                                                                                Total Amout 1250
       SI=(n1*n2*n3)/100Calculate
       TA=n1+SICA=n1*(1+n2/100)*n3CI = CA-n1if(document.f1.r1[0].checked) { 
              document.f1.t4.value=SI 
              document.f1.t5.value=TA } 
       if(document.f1.r1[1].checked) { 
              document.f1.t4.value=CI 
              document.f1.t5.value=CA } 
} 
</script> 
</head> 
<body> 
<form name="f1"> 
Interest Calculator<br>
Principle Amout<input type="text" name="t1" size=75>Rate(%) <input type="text" name="t2">
Time(Year) <input type="text" name="t3"><br>
Interest Type</Legend> <br>
Interest Rate <input type="radio" value="SI" name="r1"> Simple Interest 
<input type="radio" value="CI" name="r1">Compund Interest <br> 
Interest <input type="text" name="t4"> Total Amout<input type="text" name="t5"><br> 
<input type="button" name="b1" value="Calculate" onclick="Interest()"> 
</form> 
</body> 
</html>
```
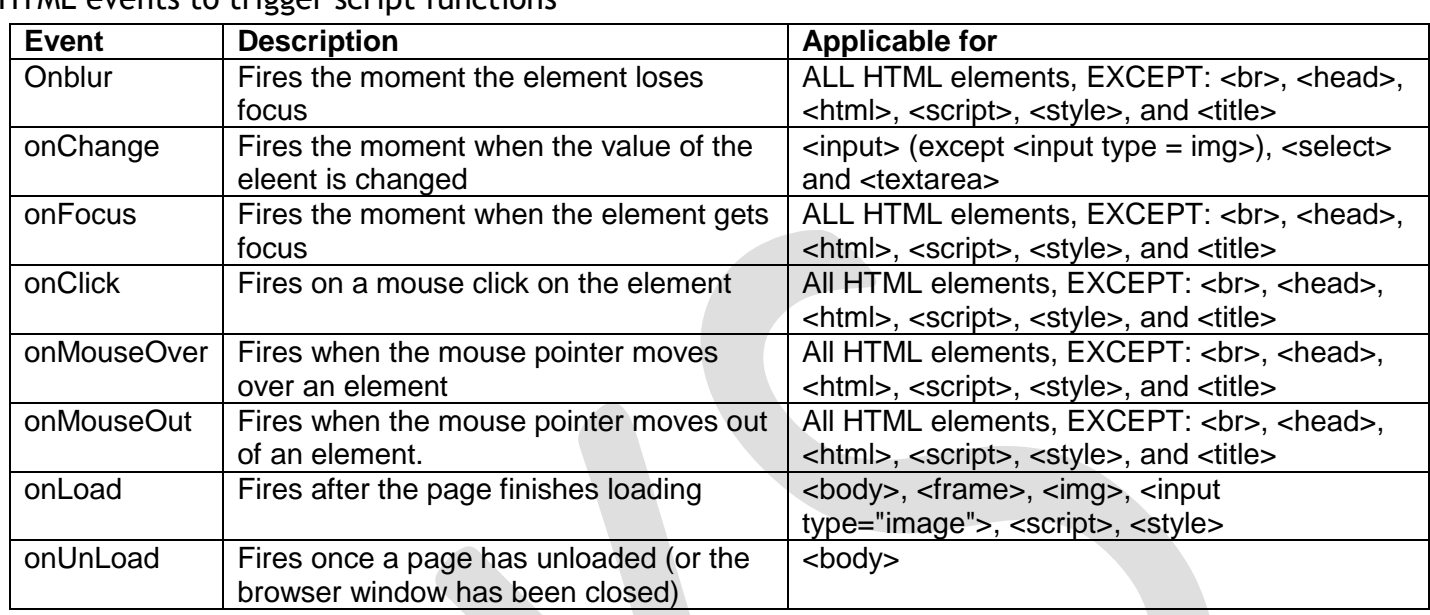

### HTML events to trigger script functions

#### **PHP**

#### 1. **What do you understand by the term PHP? List any four features of PHP.**

PHP (PHP Hypertext Preprocessor) is an open-source server-side scripting environment that can be used to create and run dynamic and interactive web-server application. Features of PHP:

- PHP is a loosely typed language
- PHP provides cross-platform compatibility
- PHP provides pre defiled variables called superglobals

PHP provides HTTP authentication method

- 2. **Name any two equivalent tools of PHP.** ASP JSP PERL CGI
- 3. **What do you understand by the term PHP interpreter?** PHP interpreter is software on server to interpret the PHP code and create equivalent HTML code to be sent to browser

#### 4. **How can you add PHP code to your HTML file?**

PHP code can be added to an HTML file by including the code in: the tags <script language=php> and </script> the delimiters <?PHP and ?>

#### 5. **What are delimiters? What delimiters are used to surround PHP scripts?**

A delimiter is a character or a sequence of characters that marks the beginning or end of a unit. The delimiters <?PHP and ?> are used to surround PHP scripts.

#### 6. **Explain the steps involved in creating and viewing a PHP file on your computer.**

- 1. Create the PHP file using a text editor
- 2. Save the file with extension .php in the root folder or any sub-folder of the root folder in localhost.
- 3. Start the web server (if it is not already started)

Open the file in the browser by specifying the URL<http://localhost/path/filename>

#### 7. **What is the significance of the PHP function echo?** Echo is a string function which is used to send content to the browser.

#### 8. **Difference between Echo & Print**

**Echo** Can take multiple parameters separated by comma. **Print** can take only one parameter. **Echo** does not return any value. **Print** always returns 1 Echo Is faster than print

#### 9. **What is a variable?**

A variable is a named memory location that can be used for storing data.

#### 10. **Identify correct Variable name a) \$123 \$a123**

\$123 wrong Variable name \$a123 is correct Variable Name

#### *11. How can we define constants in PHP*

In PHP we can define constants with the keyword **define** .

<?PHP

define('SiteName','Letsknowit.com');

echo "You are visiting" .Sitename; ?> **OUTPUT** : You are visiting Letsknowit.com

#### **MMWT-SAMPLE PAPERS@ VKS-Learning Hub Page 17 Page 17**

#### *12. What is the difference between GET and POST methods*

#### **GET Method:**

- 1) All the name value pairs are submitted as a query string in URL.
- 2) It's not secured.
- 3) Length of the string is restricted about 256.
- 4) If method is not mentioned in the Form tag, this is the default method used.
- 5) Data is always submitted in the form of text.

#### **POST Method:**

- 1) All the name value pairs are submitted in the Message Body of the request.
- 2) Length of the string (amount of data submitted) is not restricted.
- 3) Post Method is secured because Name-Value pairs cannot be seen in location bar of the web browser.
- 4) If post method is used and if the page is refreshed it would prompt before the request is resubmitted.
- 5) If the service associated with the processing of a form has side effects (for example, modification of a database or subscription to a service), the method should be POST.
- 13. How can we get the IP address of the client?

This question might show an interview how playful and creative the candidate is because there are many options. **\$\_SERVER["REMOTE\_ADDR"];** is the easiest solution, but you can write x line scripts for this question.

#### 14. **What is the difference between session and cookies**

There are some difference between session and cookies thath are as following:-

- 1 : **Session** are temporary and **Cookies** are permanent.
- 2 : **Session** data is store on server while **Cookies** are store on user's computer.

3 :**Cookies** contents can be easily modify but to modify **Session** contents is very hard.

4 :**Cookies** could be save for future reference but **Session** couldn't when user close the browser Session data also lost.

#### 15. **What are PHP Global variables – Superglobals**

PHP provides several predefined variables, called "superglobals", that are always accessible regardless of scope – we can access them from any part of the script.

The PHP superglobal variables are:

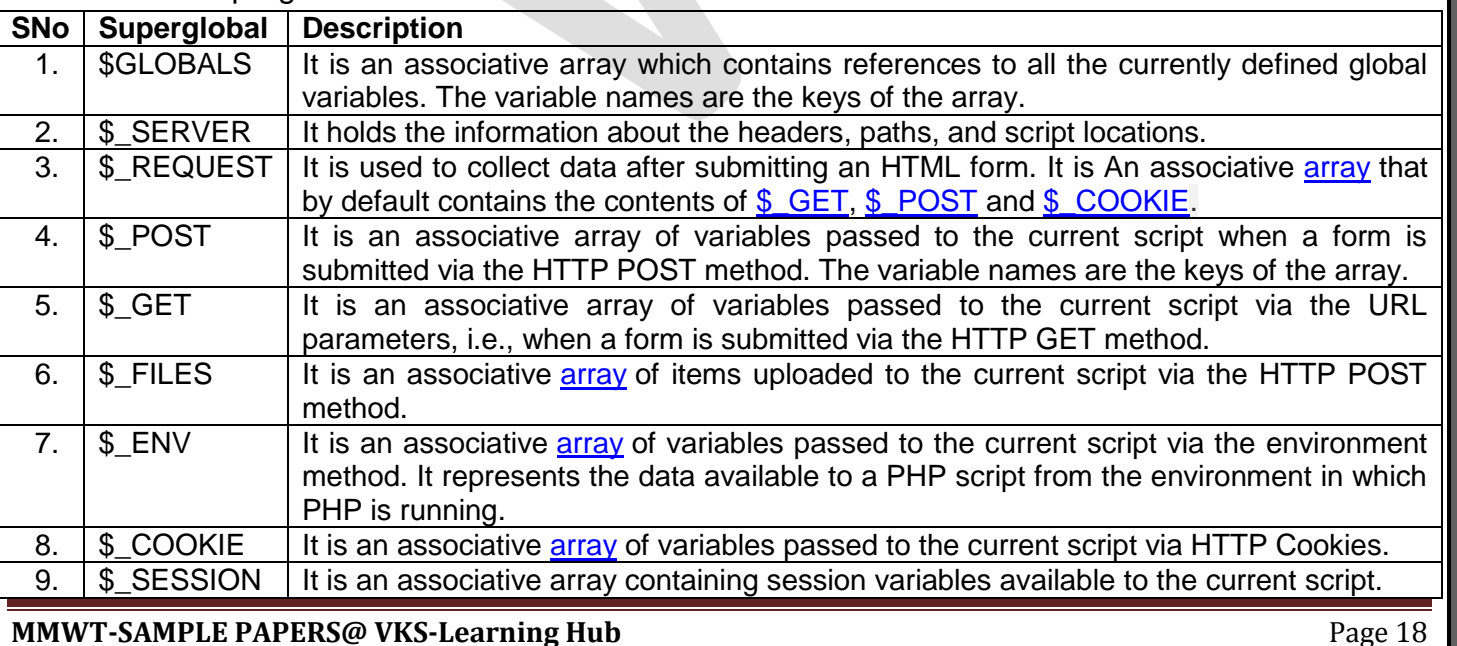

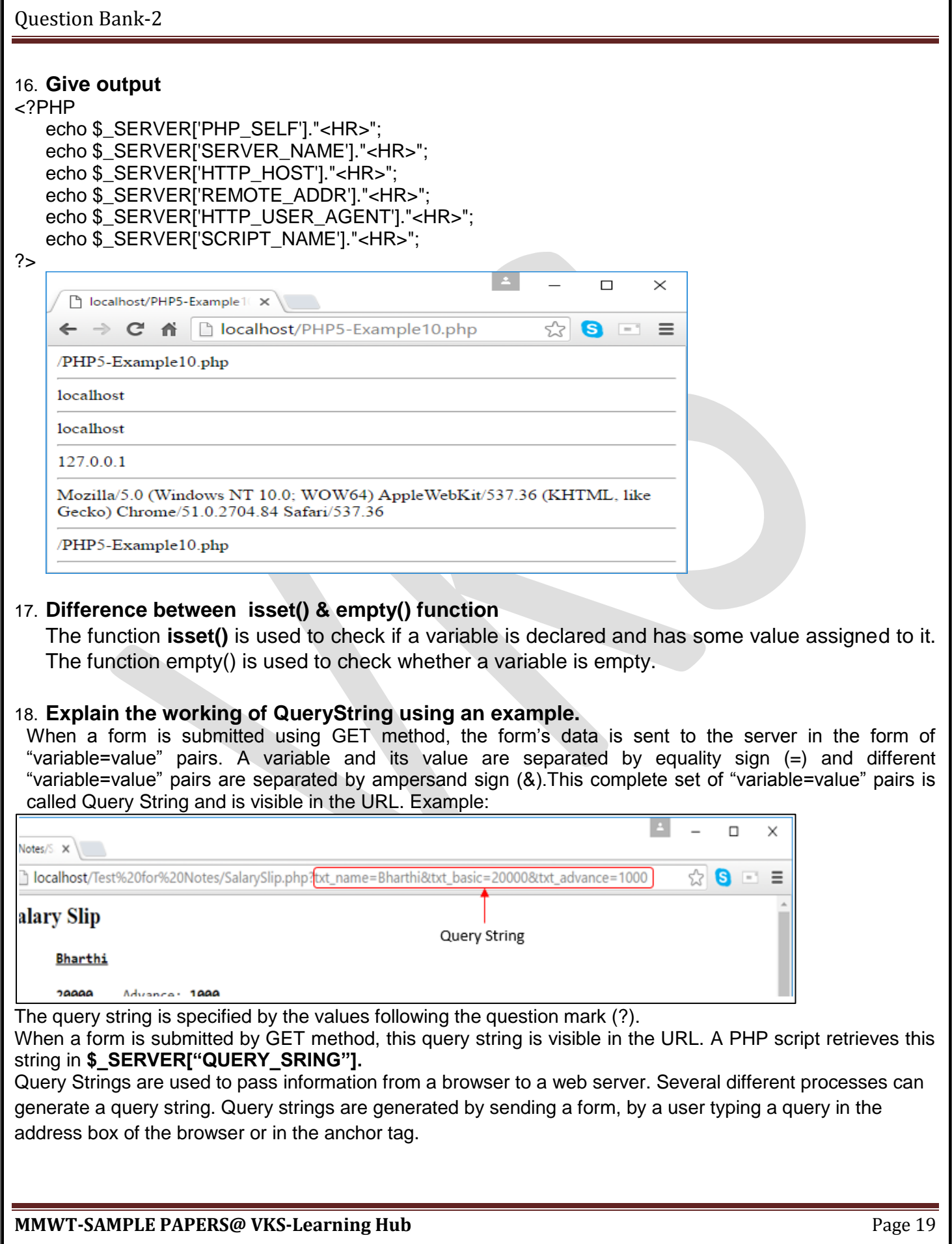

#### 19. **Create the following form and based on the user selection print a message in the format given below:**

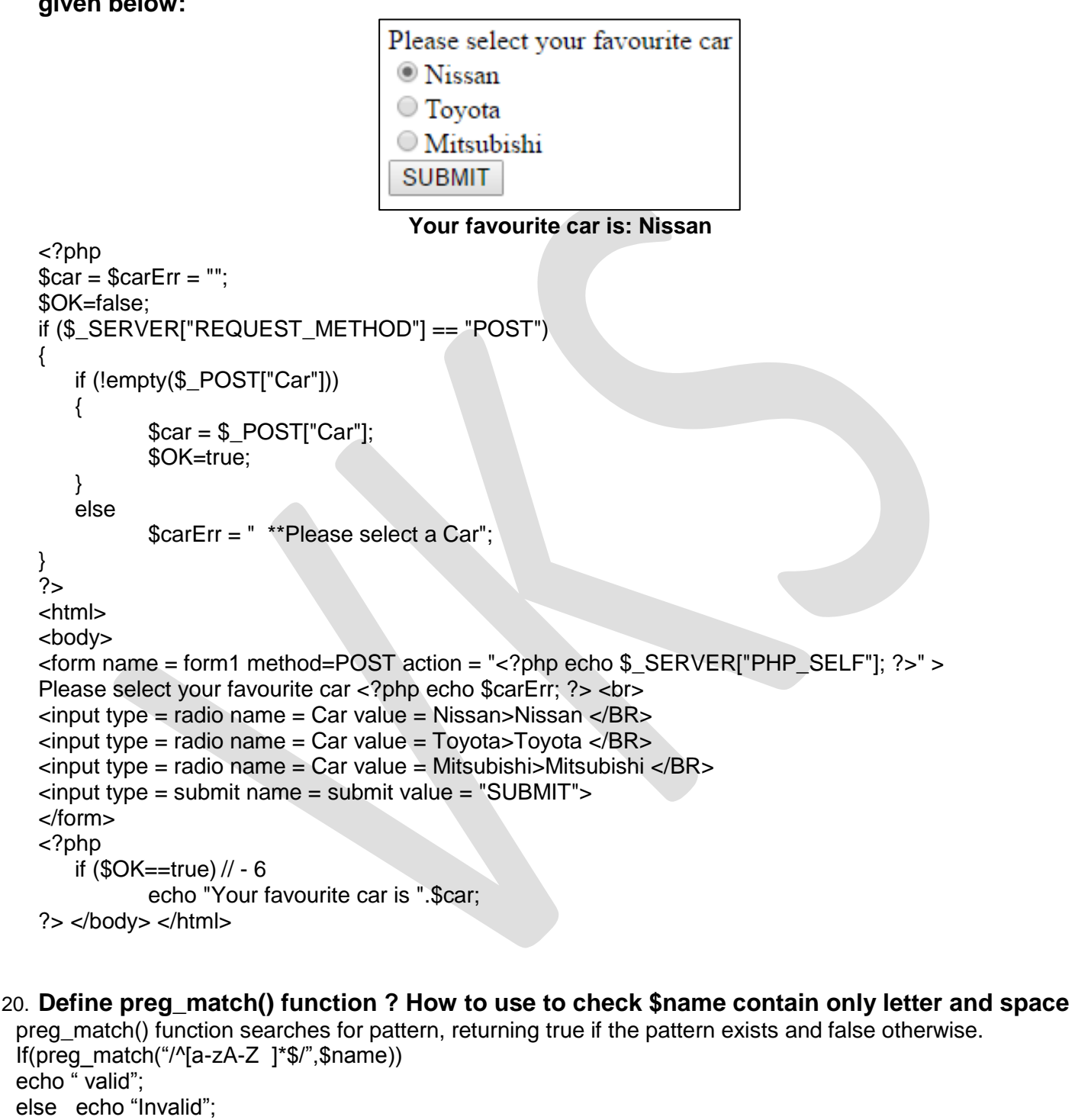

### 21. **Explain how filter\_var() function is used to validate Email**

When we use **FILTER VALIDATE EMAIL** filter, in **filter var()** function it validate whether the value is a valid email address, returning true if it is valid and false otherwise. If(filter\_var(\$email,FILTER\_VALIDATE\_EMAIL) echo " valid"; else echo "Invalid";

**MMWT-SAMPLE PAPERS@ VKS-Learning Hub** Page 20

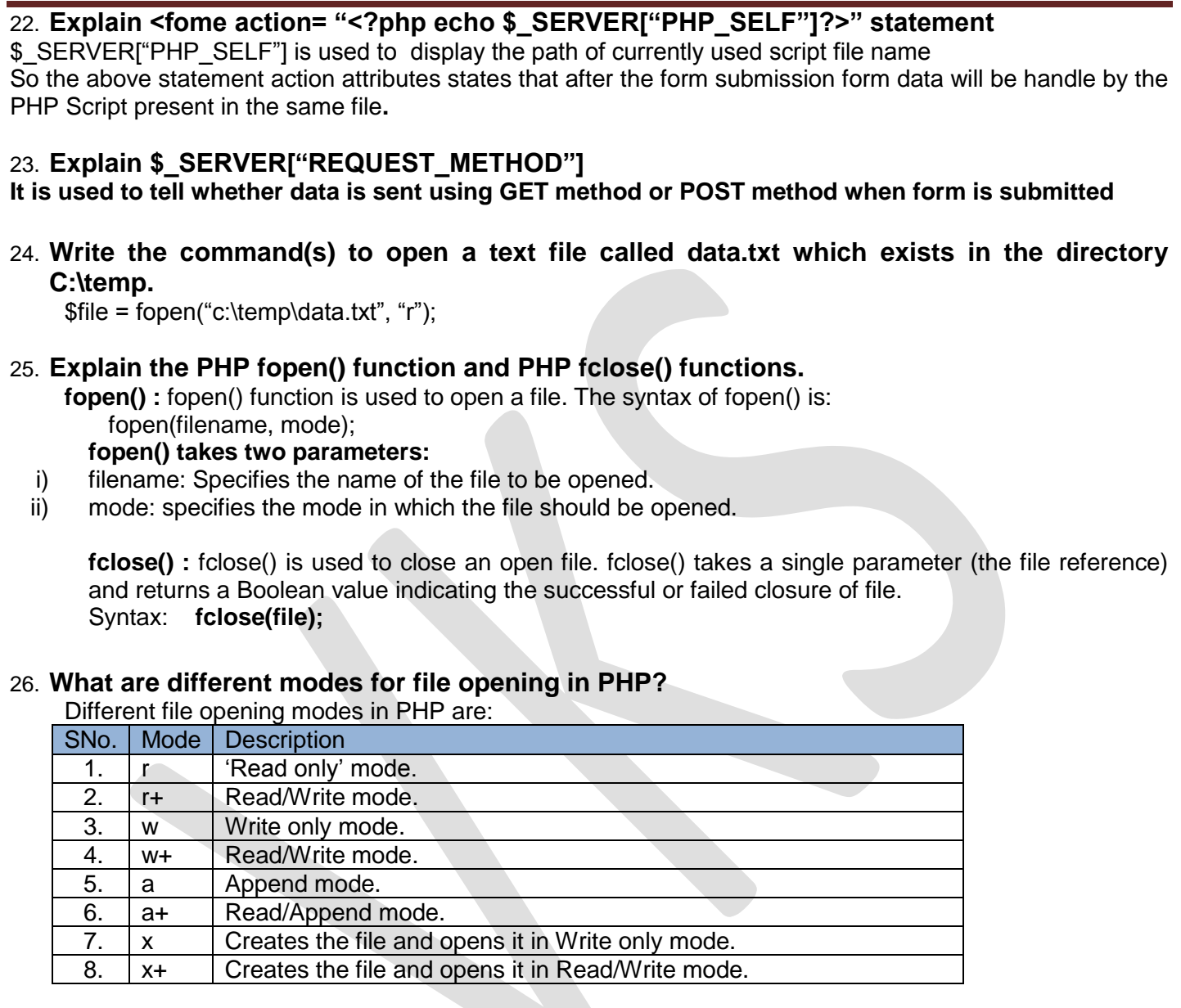

#### 27. **How does \$\_FILES variable work in PHP?**

\$\_FILES is a superglobal which stores the details of the uploaded files. The details of the each file include

- i) file name,<br>ii) file type,
- file type,
- iii) file size (in bytes),
- iv) temporary location of the file on the server,

error code in case some error occurred during of the file upload

#### 28. **What is the purpose of move\_uploaded\_file() in PHP?**

When a file is uploaded, it gets stored in a temporary area on the server until it is moved. The file has to be moved from that temporary area, or else it will be destroyed. The function move\_uploaded\_file() moves an uploaded file to a new location on the server.

#### 29. **What are PHP cookies? What is the use of a PHP cookie?**

Cookies are small files that the server stores on user"s computer when the user visits a website. Cookies are generally used to identify return visitors, with their approval, so that continuity can be established between visits. Cookies can also be used to keep a user logged into a website indefinitely, track the time of the user's last visit, and much more.

#### 30. **Explain with an example how to set a PHP cookie.**

A cookie is created with the setcookie() function. The setcookie() function must be run before any other data is sent to the browser, such as the opening <html> tag or random whitespace. Example:

<?php

#### **setcookie("Example", "Anamika", time()+60\*60);**

?>

This code sets a cookie called "Example" that has a value "Anamika". The cookie will expire after one hour (current time + 3600 seconds) of its creation.

#### 31. **How is PHP error handling done?**

PHP error handling is done in two ways:

(i) Default error handling: The default error handling in PHP is very simple – an error message with filename, line number and a message describing the error is sent to the browser. An example is shown below:

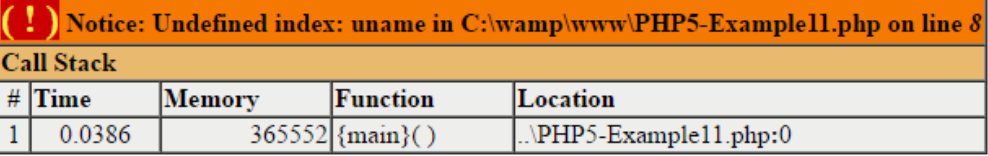

- (ii) Custom error handling: To customize the error handling, PHP provides custom error handling techniques and these are:
	- PHP die() method
	- Defining custom error handling functions and error triggers

#### 32. **What is PHP die() method?**

PHP **die() method** is used to to overrule the default error handling in PHP. die() method is used to terminate the further execution of PHP script and give a specified error message to the user. Example:

<?php

if (!**file\_exists**("myfile.txt"))

**die**("File not found");

else

 $$file = fopen("myfile.txt", "r");$ 

#### ?>

This code will check if the file "myfile.txt" exists. If the file does not exist, then it will give a message "File

not found" to the user and terminate the further execution of the script.

33. **Write PHP code to read a text file abc.txt and display alternate lines of the file on the screen.**

```
<?php
$file = fopen("abc.txt", "r");
while (!feof($file))
{
 $line = fgets($file);
 echo $line."<BR>";
 $line = fgets($file);
 }
 fclose($file);
```
#### ?>

34. **Write PHP code to read a text file abc.txt and display the contents of the file on the screen replacing all spaces in the file by the # symbol.**

```
<?php
$file = fopen("abc.txt", "r");while (!feof($file))
{
 $char = fgetc ($file);if (\text{5char} == \text{!})echo "#";
 else echo $char;
 if (ord(5char) == 13)echo "<BR>";
 }
 fclose($file);
```

```
?>
```
?>

35. **Write PHP code to read a text file str.txt and display all the lines beginning with letter "A".**

```
<?php
    $file = fopen("str.txt","r");
    while (!feof($file))
      \left\{ \right.$line = fgets($file);
      if (\text{Since } [0] == 'A')echo $line."<BR>";
      }
fclose($file);
```
36. **Write PHP code to read a text file xyz.txt and count the number of words, lines, and characters in the file.**

```
?>
<?php
Swords = Slines = Schar = 0:
$file = fopen("xyz.txt","r");
while (!feof($file))
{
 \frac{1}{2}data = fgets(\frac{1}{2}file);
 $lines++; }
 fclose($file);
 $file = fopen("xyz.txt", "r");
 while (!feof($file))
 \{\$data = fgetc($file);
       $char++;
 if (\text{Sdata} == \text{'}')$words++;
 if (ord(\text{Sdata}) == 13){
       $words++;
       $char--;
       \text{6}data = fgetc(\text{6}file);
        }
  }
 fclose($file);
 $words++;
 echo "<P>File contains $words Words, $lines lines, and $char 
 characters";
```
37. **Write PHP code to read a text file data.txt and count the number of vowels, consonants and other characters present in the file.**

```
<?php
     $file = fopen("data.txt", "r");\texttt{S}vowels = \texttt{S}conso = \texttt{S}others = 0;
           while (!feof($file))
           \{ $char = fgetc($file);
                 if (ord(\deltachar) != 13 && ord(\deltachar) != 10)
                 { $char = strtoupper($char);
                 if($char=='A' or $char=='E' or $char=='I' 
                 or $char=='O' or $char == 'U')
                 $vowels++;
           else if (\frac{\epsilon}{2}) and \frac{\epsilon}{2} and \frac{\epsilon}{2} = 'Z')
                 $conso++;
           else 
                 $others++;
           } }
fclose($file);
echo "File contains $vowels vowels, $conso consonants, and $others other 
characters"; ?>
```
**MMWT-SAMPLE PAPERS@ VKS-Learning Hub** Page 24

38. **Write PHP code to read a text file named mega.txt and display the contents of the file after converting all the alphabets to upper case alphabets.**

```
<?php
     $file = fopen("mega.txt","r");
     while (!feof($file))
     {
          $char = fgetc($file);
               if (ord(5char) == 13)echo "<BR>";
          else echo strtoupper($char);
     }
fclose($file);
```
#### ?>

#### 39. **What is the difference between PHP fgests() and PHP fgetc()?**

fgets() reads one line of text from the specified file, whereas fgetc() read one character from the specified file.

#### 40. **What is connection object**

Connection object is used to establish and managing connection between your application and data source

#### 41. **Explain num\_row()**

To get the numbers of rows returned by Select Query

#### 42. **How does the PHP execute SQL statements?**

To get the PHP execute the SQL statement using **mysqli\_query()** method

#### 43. **What is use of fetch\_assoc() Method**

This method returns an associative array that corresponds to the fetched row, the keys of the element are the name of the columns.

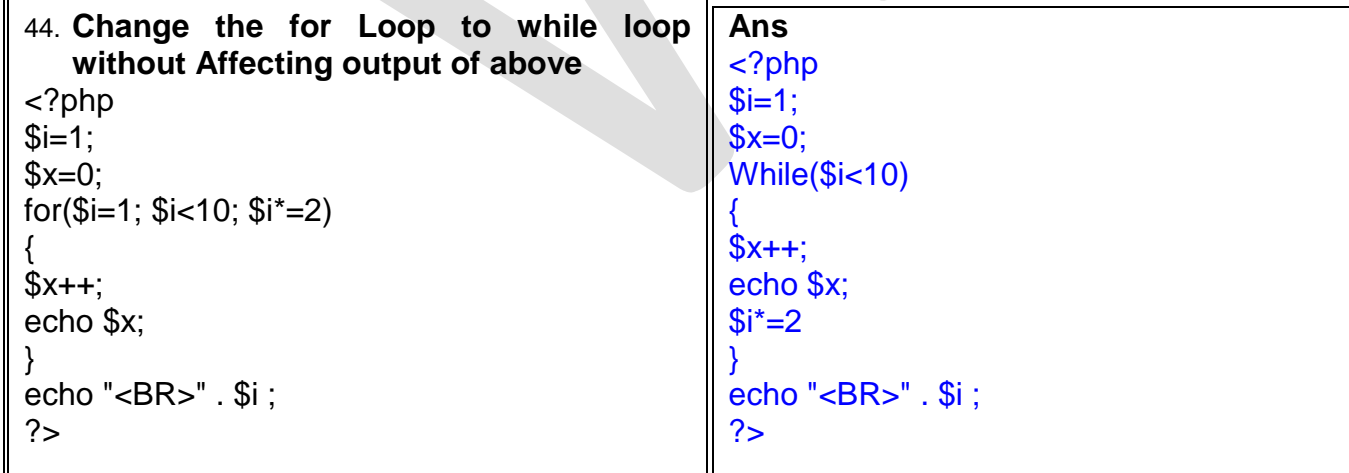

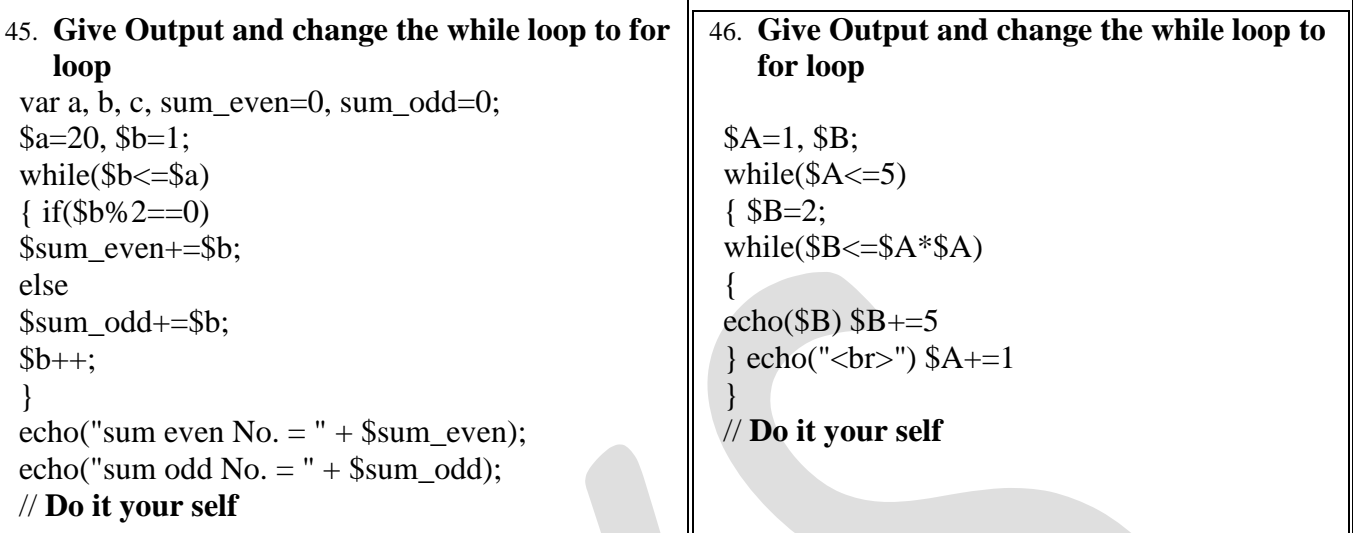

## 47. **Differentiate between**

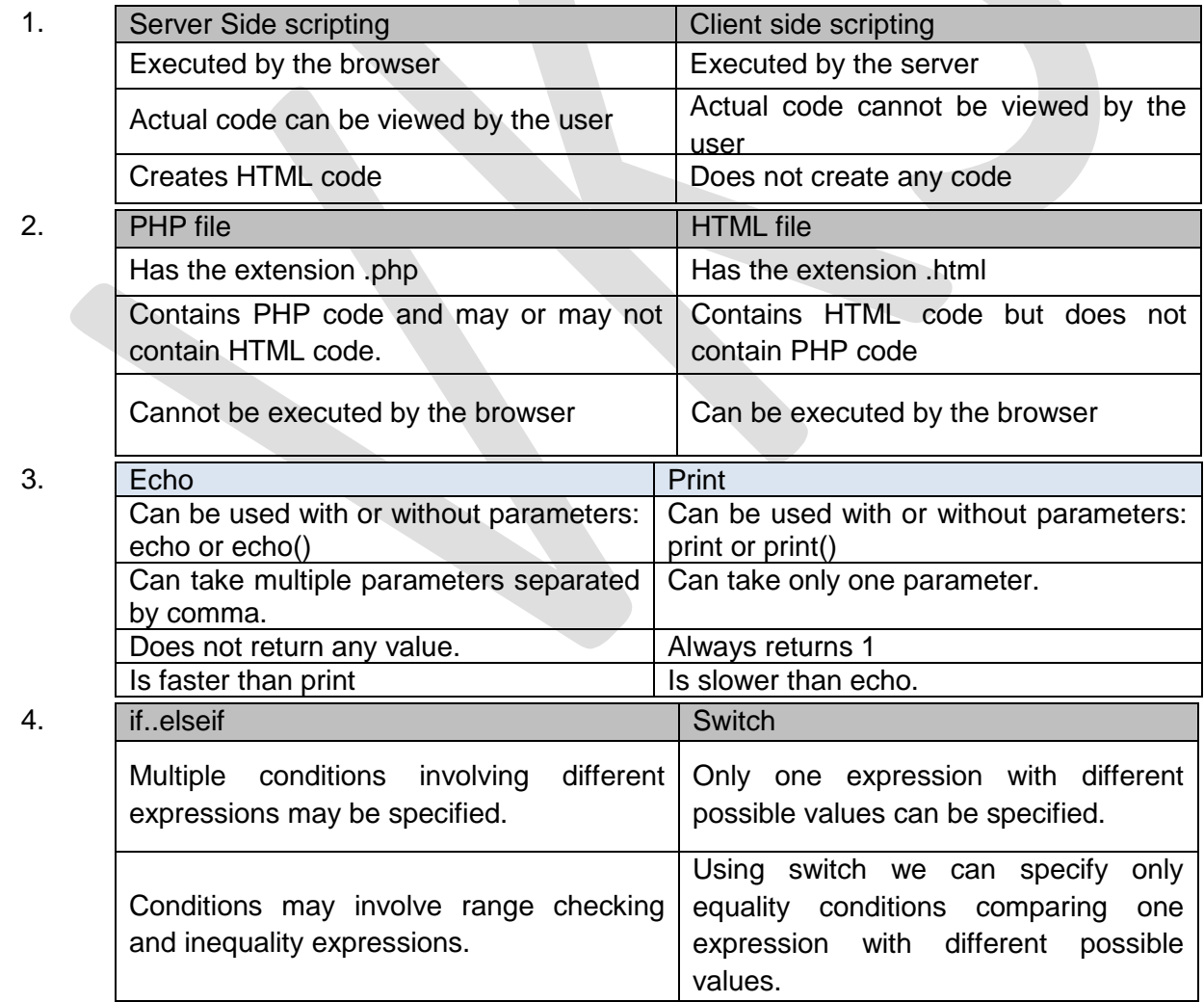

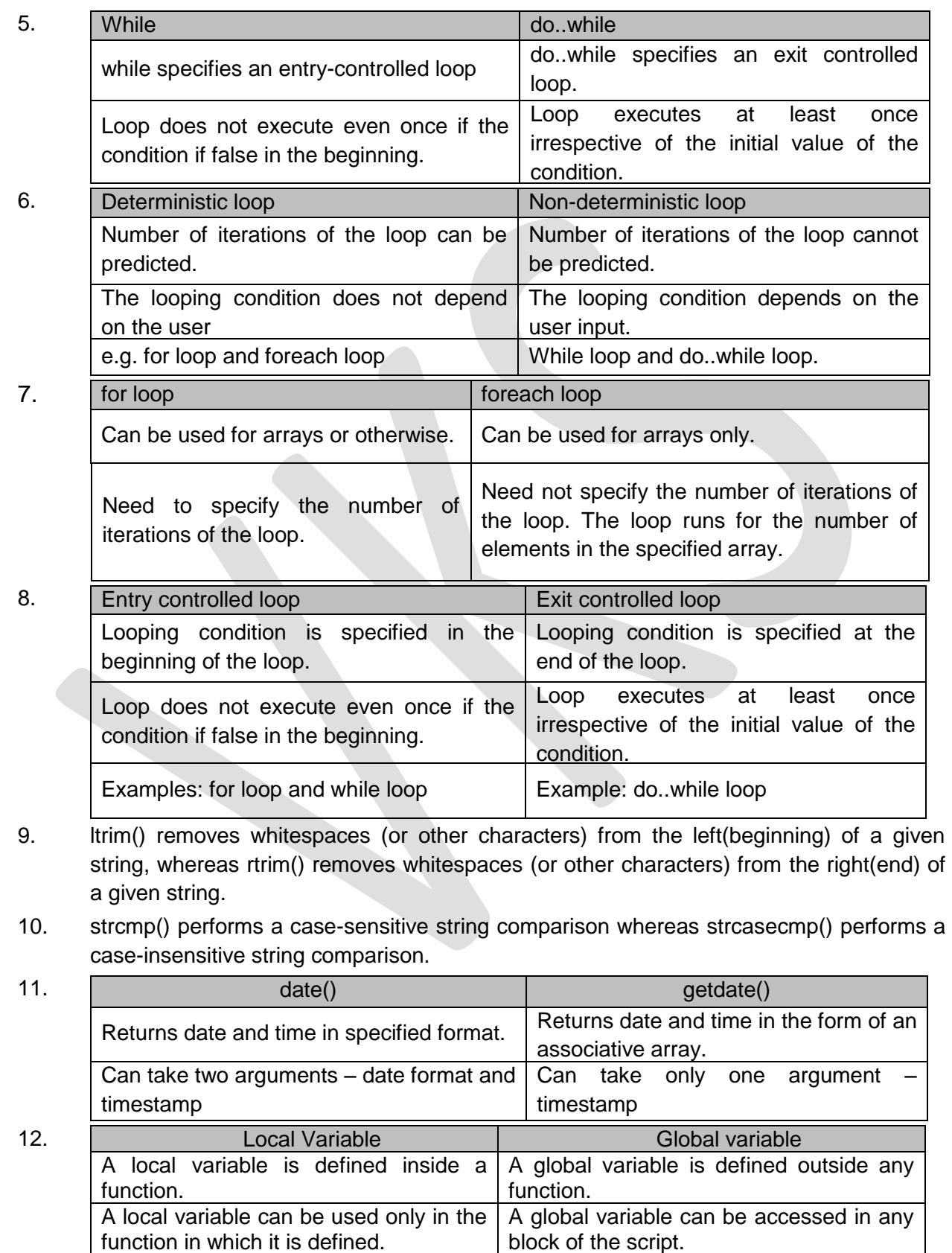

**MMWT-SAMPLE PAPERS@ VKS-Learning Hub** Page 27

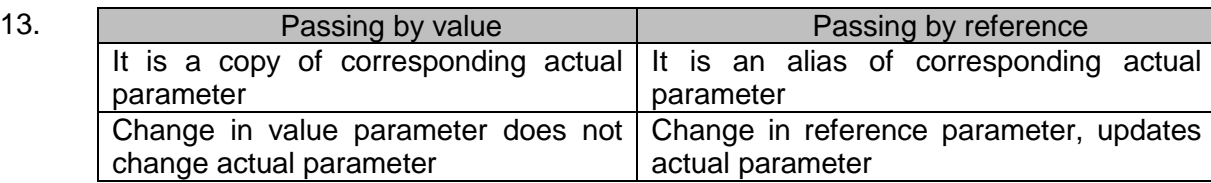

52 What is Array?Explain two types of one dimensional array in PHP with example An array is a type of variable that groups a series of values and places them in a single variable. There are two types of one dimensional arrays in PHP:

- **Indexed array** An array with a numeric index *\$numbers = array(5, 8, 3, 32, 17);*
- **Associative array** An array where each ID key is associated with a value. [1] \$fruit\_color = array('Banana'=>"Yellow", "Apple"=>"Red", "Pear"=>"Green");

#### **53. How to delete a variable**

Variable can be deleted using **unset( \$Variablename)**

#### 54. **Explain** mysqli\_connect()

PHP provides mysqli\_connect() function to open a database connection. This function takes four parameters and returns a MySQL link identifier on success, or false on failure.

#### **Syntax:**

**mysqli\_connect**(server, user, password, databasename);

Where,

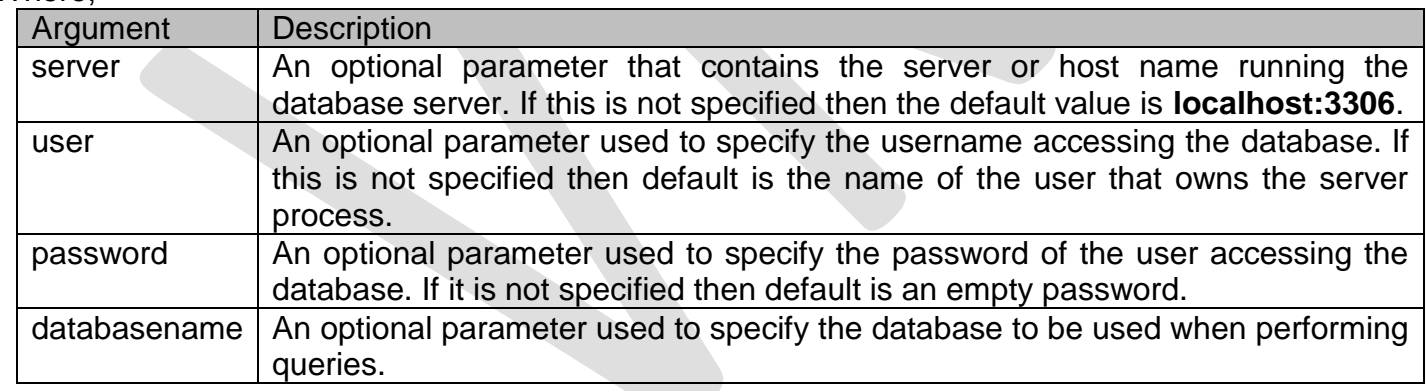

#### **55. How to close database connection:**

PHP provides **mysqli close()** function to close a database. Although any open connection is automatically closed when script ends, it is always a good practice to close the database when the use of database is over. **Syntax:** mysqli\_close(\$dbhandle);

#### **56. Explain mysqli\_query():**

The mysqli query() function is a "catch all" function that can run about any MySQL query that is given to it. It can be used to create and destroy a database and tables, insert data, delete data, update data, and extract data from the database. This function takes two parameters (connection and sql) and returns TRUE on success and FALSE on failure.

**Syntax:** mysqli\_query(connection, sql);

**MMWT-SAMPLE PAPERS@ VKS-Learning Hub Page 28** Page 28

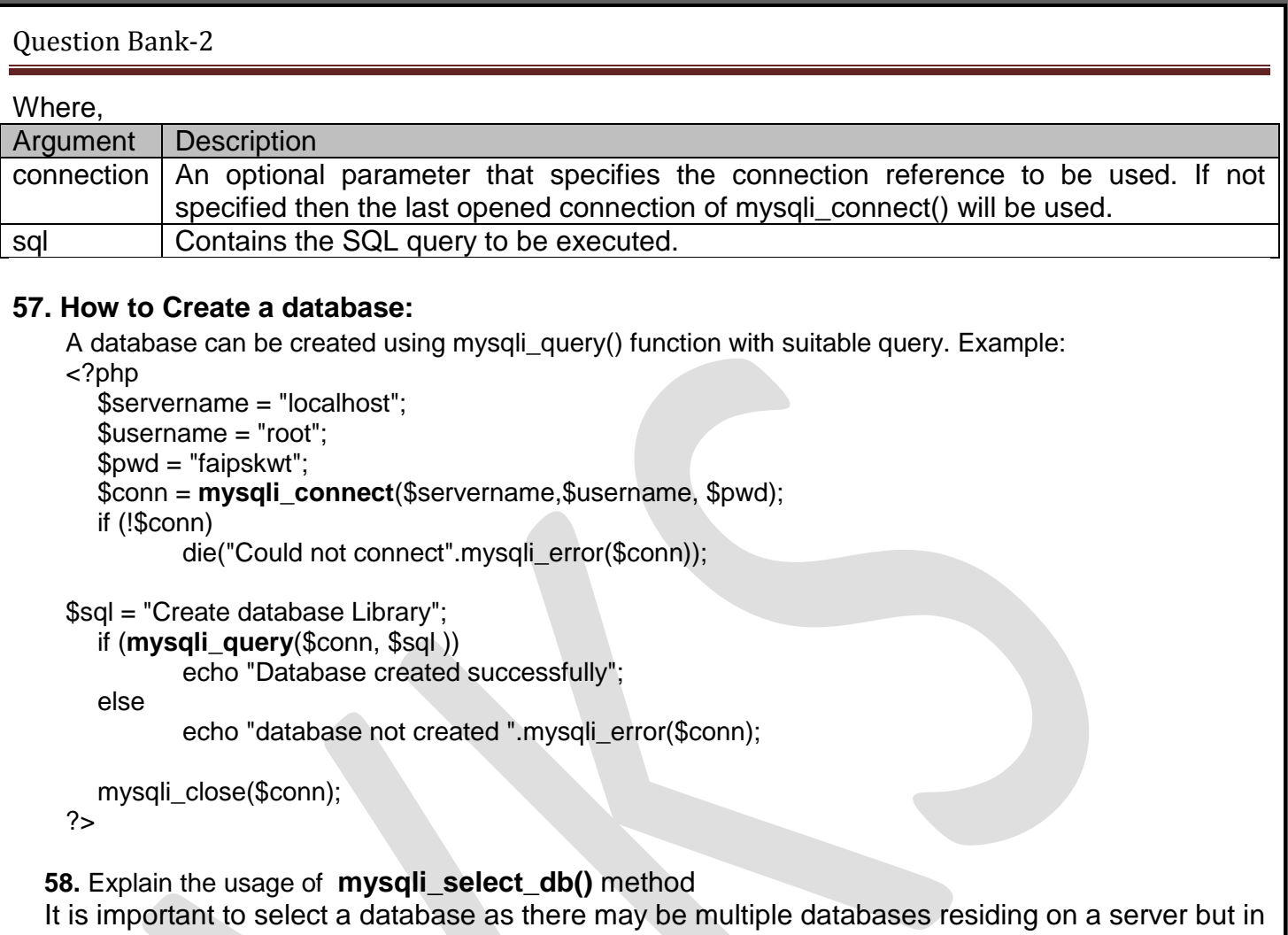

PHP a single connection can be linked to a single database at a time.

The function mysqli\_select\_db() returns TRUE on success and FALSE on failure.

**Syntax: mysqli\_select\_db**(connection, databasename);